## BIOS Setup LX800

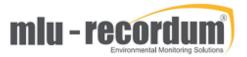

There are a few situations where you need to check the BIOS setting of the airpointer: If an airpointer does not boot, a lost BIOS setting could be the reason. When a computer board is delivered as a spare it should be correctly configured, maybe you want to check. You need a VGA screen and a keyboard to do this check. Connect both to the airpointer PC and start up the airpointer, as soon you here the beep of the board press the <del> button several times until you see the blue BIOS screen like below. Check the settings, if you see a difference correct it and store the change with the <F10> button.

(14.Jan 2020, AM)

| Phoenix - AwardBIOS CMOS Setup Utility                                                                                               |  |  |  |  |
|----------------------------------------------------------------------------------------------------|--|--|--|--|
| Load Fail-Safe Defaults  Load Optimized Defaults  Set Supervisor Password  Set User Password  Save & Exit Setup  Exit Without Saving |  |  |  |  |
| Esc : Quit                                                                                                    |  |  |  |  |
|                                                                                                    |  |  |  |  |

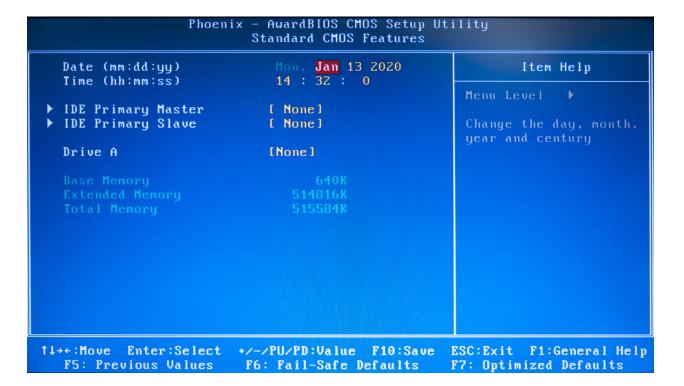

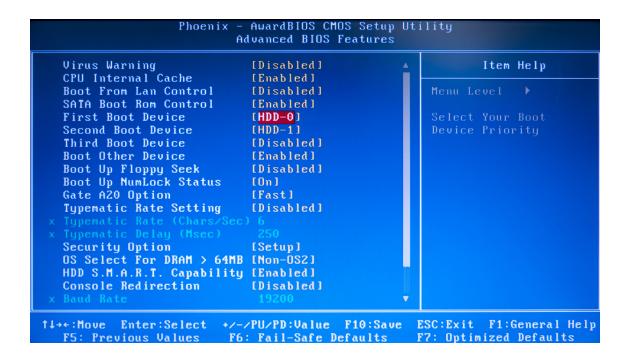

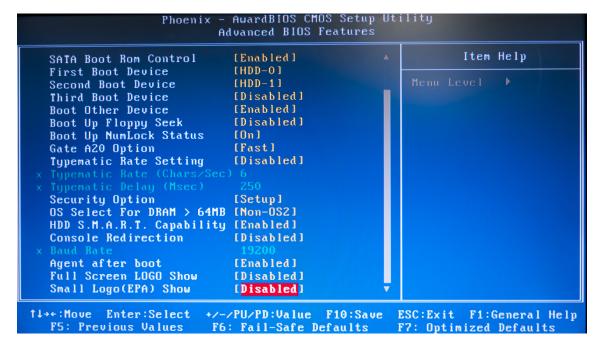

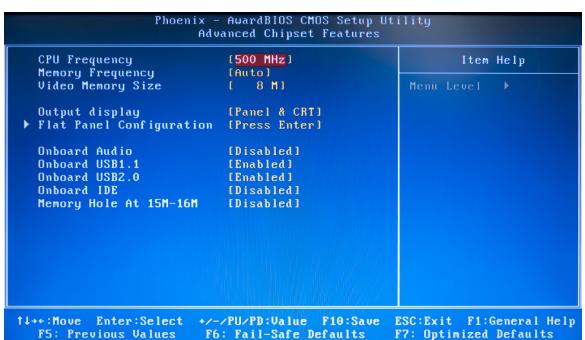

## Phoenix - AwardBIOS CMOS Setup Utility Integrated Peripherals Master Drive PIO Mode [Auto] Item Help Slave Drive PIO Mode [Auto] IDE Primary Master UDMA IDE Primary Slave UDMA [Auto] [Auto] IDE DMA transfer access [Enabled] IT8888 ISA Decode IO IT8888 ISA Decode Memory [Press Enter] [Press Enter] IDE HDD Block Mode [Enabled] Onboard FDC Controller Onboard Serial Port 1 Onboard Serial Port 2 [Disabled] [3F8/IRQ4] [2F8/IRQ3] Onboard Serial Port 3 [Disabled] Onboard Parallel Port [Disabled]

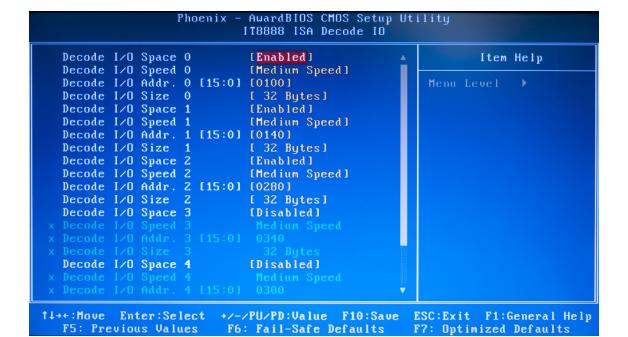

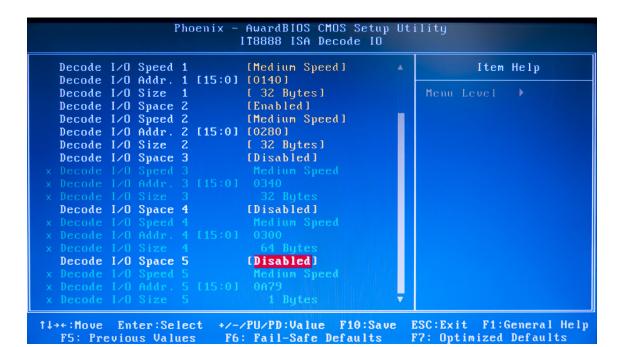

## 

| PNP OS Installed                                                                                         | [Yes]                                                             | Item Help                                                                                                    |
|----------------------------------------------------------------------------------------------------|-------------------------------------------------------------------|----------------------------------------------------------------------------------------------------|
| Reset Configuration Resources Controlle IRQ Resources DMA Resources Memory Resources PCI/VGA Palette Sno | ed By [Manual]<br>[Press Enter]<br>[Press Enter]<br>[Press Enter] | Menu Level  Select Yes if you an using a Plug and Placapable operating system Select No if you need the BIOS to configure non-boot devices |
|                                                                                                    |                                                                   |                                                                                                    |

| Phoenix - AwardBIOS CMOS Setup Utility<br>IRQ Resources                                                       |                              |                                                                                                    |  |
|----------------------------------------------------------------------------------------------------|------------------------------|----------------------------------------------------------------------------------------------------|--|
| IRQ-3 assigned to IRQ-4 assigned to IRQ-5 assigned to IRQ-7 assigned to IRQ-10 assigned to IRQ-11 assigned to | [Legacy ISA]<br>[Legacy ISA] | Item Help  Menu Level  Legacy ISA for devices compliant with the original PC AT bus specification, PCI/ISA PnP for devices compliant with the Plug and Play standard whether designed for PCI or ISA bus architecture |  |
| †↓→←:Move Enter:Selec<br>F5: Previous Values                                                                  |                              | ESC:Exit F1:General Help<br>F7: Optimized Defaults                                                                                                    |  |